# **Электронный листок нетрудоспособности. Порядок подключения и требования к работодателю.**

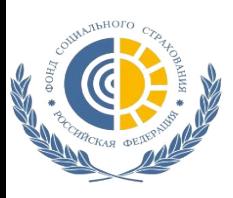

ГОСУДАРСТВЕННОЕ УЧРЕЖДЕНИЕ – ЛЕНИНГРАДСКОЕ РЕГИОНАЛЬНОЕ ОТДЕЛЕНИЕ ФОНДА СОЦИАЛЬНОГО СТРАХОВАНИЯ РОССИЙСКОЙ ФЕДЕРАЦИИ

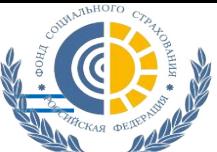

#### **Федеральный закон от 01.05.2017 № 86-ФЗ**

**«О внесении изменений в статью 13 Федерального закона «Об обязательном социальном страховании на случай временной нетрудоспособности и в связи с материнством» и статьи 59 и 78 Федерального закона «Об основах охраны здоровья граждан в Российской Федерации» (вступил в силу с 01.07.2017)**

### **Постановление Правительства РФ от 16.12.2017 № 1567**

**«Об утверждении Правил информационного взаимодействия страховщика, страхователей, медицинских организаций и федеральных государственных учреждений медико-социальной экспертизы по обмену сведениями в целях формирования листка нетрудоспособности в форме электронного документа» (начало действия 18.12.2017)**

### **Проект Регламента**

**информационного взаимодействия страховщика, страхователей, медицинских организаций и федеральных государственных учреждений МСЭ экспертизы по обмену сведениями в целях формирования ЭЛН (на согласовании с ФОИВ)**

#### **Проект изменений в Порядок**

**выдачи листков нетрудоспособности, утвержденный приказом Минздравсоцразвития России от 29.06.2011 № 624н (на согласовании с ФОИВ)**

**Права застрахованных граждан при наступлении случаев временной нетрудоспособности (беременности и родов) на получение ЭЛН и пособия на его основании** 

**Порядок информационного взаимодействия по формированию ЭЛН Фонда, мед. организаций, учреждений МСЭ и страхователей**

**Описание особенностей процесса информационно-технологического взаимодействия, требования к подключению пользователей к ЕИИС «Соцстрах», а также реквизитный состав сведений,** 

**размещаемых в ней.**

**Определение порядка выдачи и продления листков нетрудоспособности на бум. носителе и ЭЛН, а также порядка их заполнения**

2

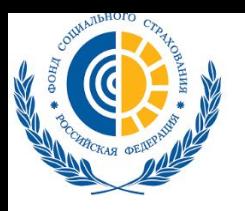

### **Предпосылки к переходу от бумажного документооборота к электронному**

Процесс фиксации страхового случая, процесс назначения и выплаты пособий происходит минуя Фонд

Большое количество нарушений при выдаче листков нетрудоспособности медицинскими организациями, ошибки при заполнении

Несовершенный механизм контроля – выездные проверки медицинских организаций и страхователей

Предъявление к оплате фальшивых листков и мошеннические схемы выдачи фиктивных листков по несуществующим страховым случаям

**Неполноценный контроль за средствами обязательного социального страхования почва для злоупотреблений со стороны граждан, страхователей, медицинских организаций** 

**Значительное количество испорченных бланков листков нетрудоспособности**

**Низкий охват проверками при значительной нагрузке на специалистов Фонда**

#### **1380**

*специалистов Фонда с высшим медицинским образованием осуществляет проверки*

**Отсутствие электронной базы данных – невозможность предоставления сведений застрахованным**

#### **Цель проекта:**

переход на электронное взаимодействие между всеми участниками процессов выдачи листков нетрудоспособности и выплат соответствующего страхового обеспечения, а в перспективе – полный уход от бумажных бланков листков нетрудоспособности.

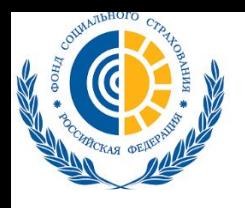

ГОСУДАРСТВЕННОЕ УЧРЕЖДЕНИЕ – ЛЕНИНГРАДСКОЕ РЕГИОНАЛЬНОЕ ОТДЕЛЕНИЕ ФОНДА СОЦИАЛЬНОГО СТРАХОВАНИЯ РОССИЙСКОЙ ФЕДЕРАЦИИ

## **Электронный листок нетрудоспособности**

*ЭЛН – это документ:* ❑ *сформирован в АИС,*  ❑ *подписан ЭЦП уполномоченных лиц,* ❑*оформлен по правилам, установленным приказом Минздравсоцразвития России от 29.06.2011 №624н.*

**Имеет с 01.07.2017 равную юридическую силу с листком нетрудоспособности на бумаге**

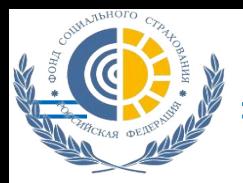

**Соглашение со страхователями по ЭЛН**

## **Вступило в силу Постановление Правительства Российской Федерации от 16.12.2017 № 1567**

## **Соглашение**

## со страхователями об информационном взаимодействии при формировании электронного листка нетрудоспособности

## **НЕ ТРЕБУЕТСЯ**

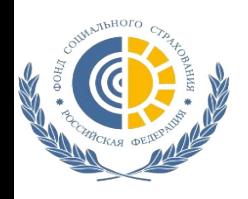

## **1 Вариант: Личный кабинет (cabinets.fss.ru)**

Кабинеты ЭЛН Часто задаваемые вопросы

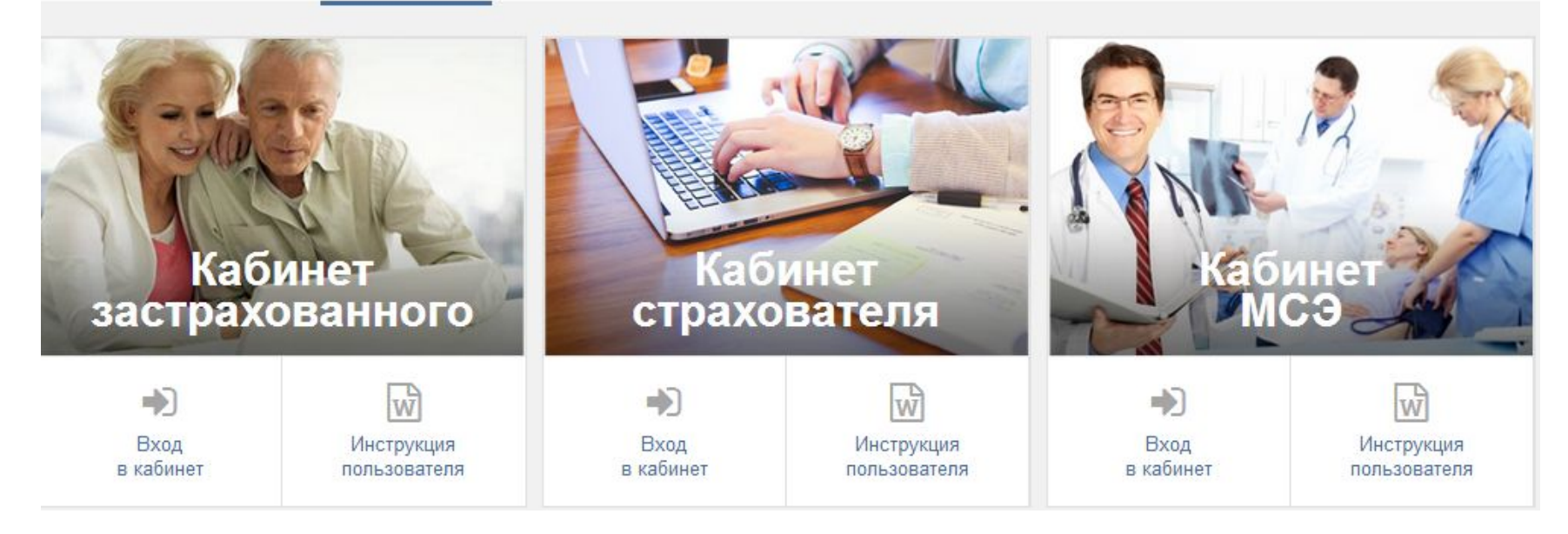

#### **Функционал:**

- 1. Кабинет застрахованного
- 2. Кабинет страхователя
- 3. Кабинет МСЭ
- 4. ПО для мед. организации и страхователя (раздел ЭЛН)

## ФСС Электронные кабинеты

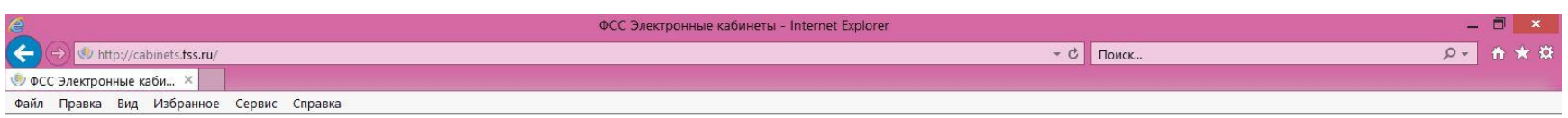

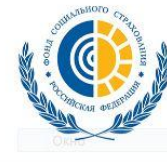

ФОНД СОЦИАЛЬНОГО СТРАХОВАНИЯ РОССИЙСКОЙ ФЕДЕРАЦИИ

С 20 августа 2018 года будет введен в действие новый сертификат ключа проверки электронной подписи уполномоченного лица Фонда для подписания и шифрования сведений при формировании ЭЛН. Для выполнения операций по формированию ЭЛН, а также передачи сведений по ЭЛН в Фонд, необходимо заменить старый сертификат на новый в программе, которую Вы используете для подготовки и отправки ЭЛН. Новый сертификат ключа проверки электронной подписи уполномоченного лица Фонда опубликован по адресу https://cabinets.fss.ru/eln.html для работы в промышленном контуре

Кабинеты ЭЛН Часто задаваемые вопросы

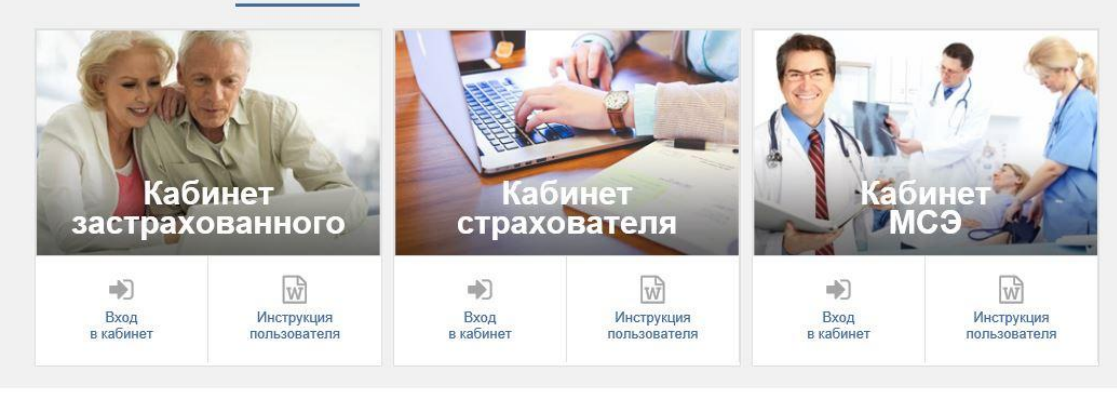

• Интернет | Защищенный режим: выкл. | 6, 100% •

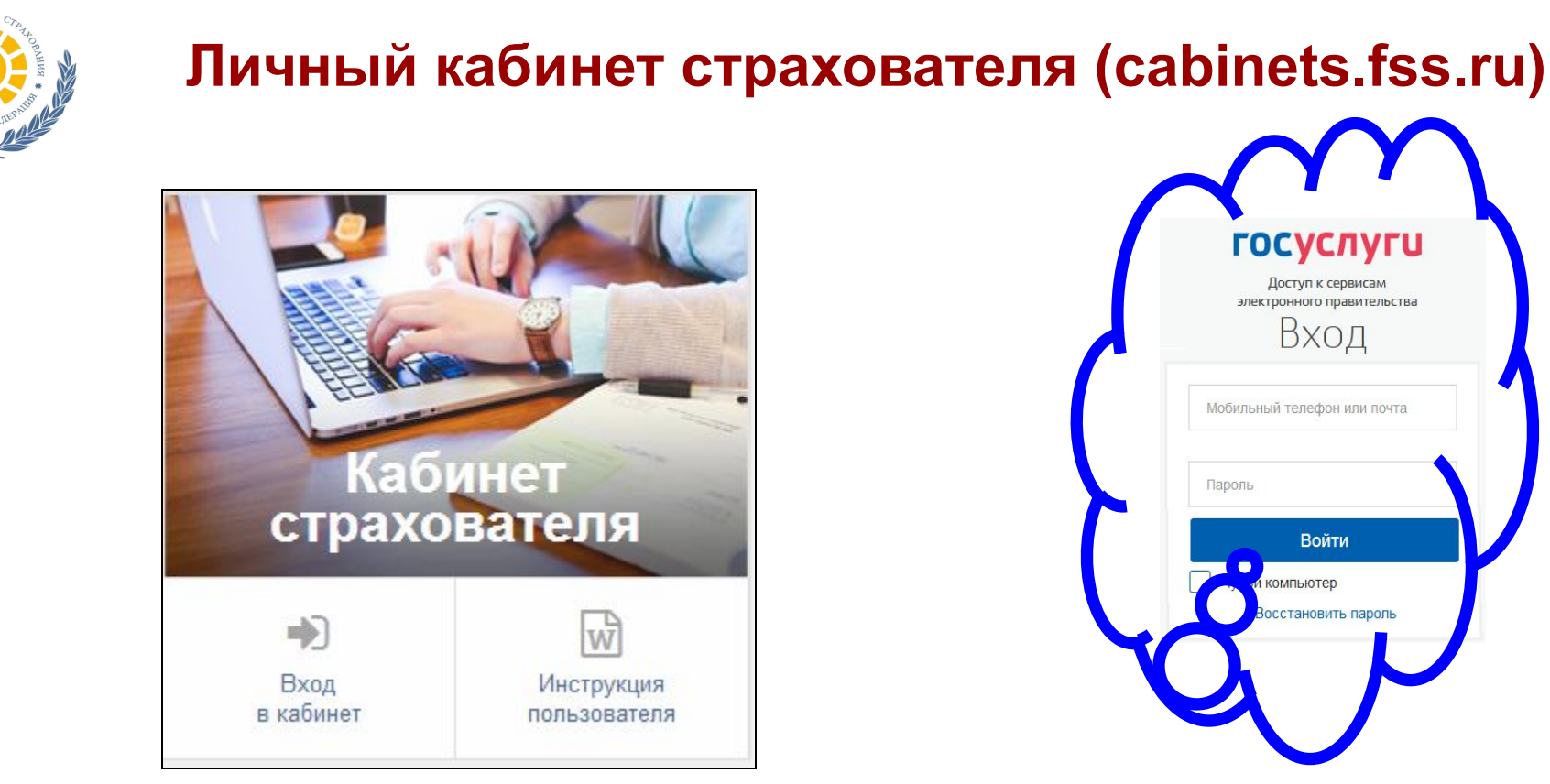

#### **Функционал:**

- 1. Получение/просмотр данных ЭЛН, закрытого в медицинской организации.
- 2. Ввод сведений в ЭЛН для отправки и сохранения в Единой базе ЭЛН
- 3. Экспорт данных ЭЛН в xml-файл с возможностью последующей загрузки его в ПО Страхователя.

**Для авторизации в личном кабинете страхователя необходима предварительная регистрация юридического лица на сайте портала государственных услуг** 

### **www.gosuslugi.ru**

## Кабинет страхователя (новая версия)

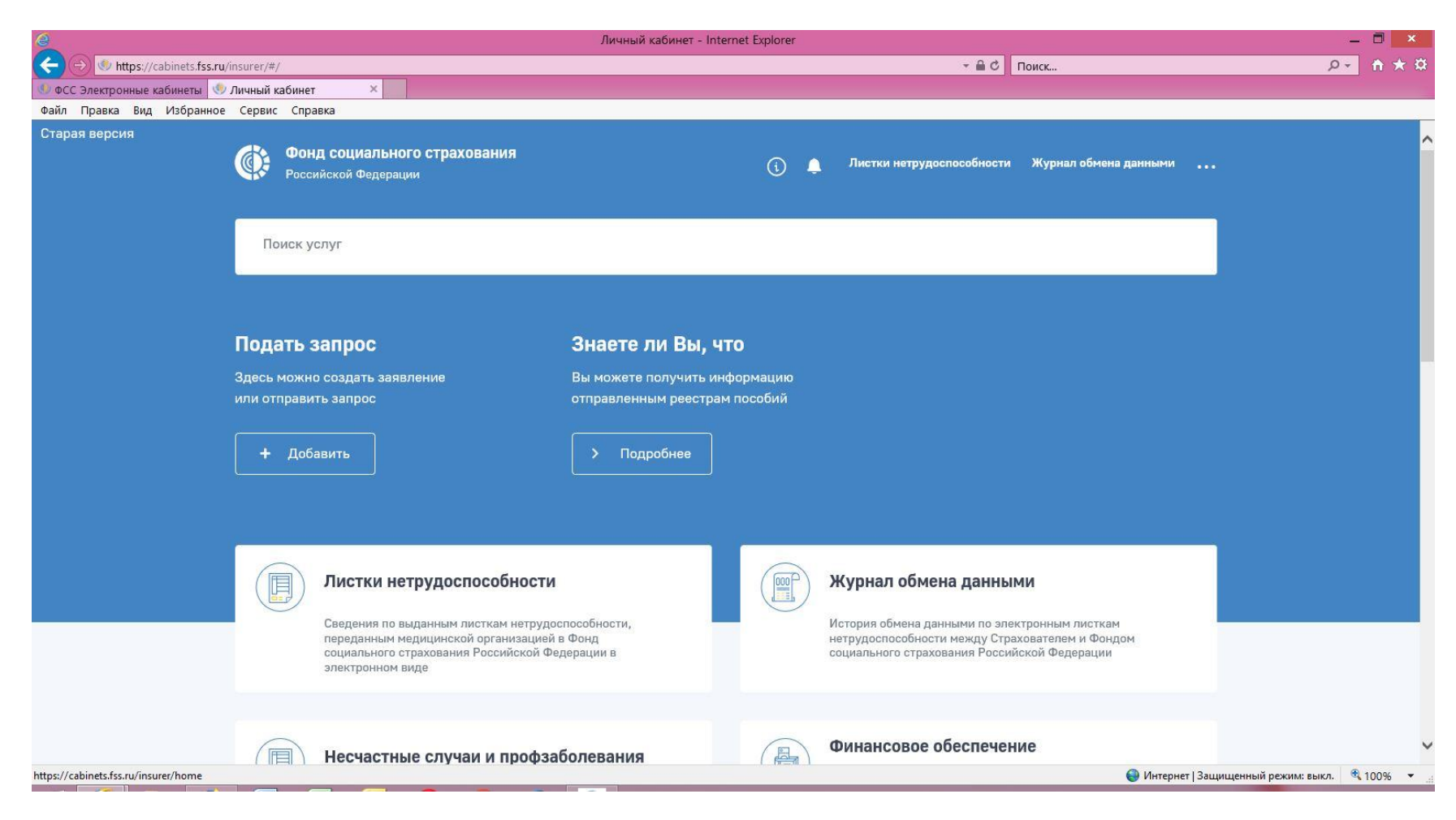

# Список ЭЛН(новая версия)

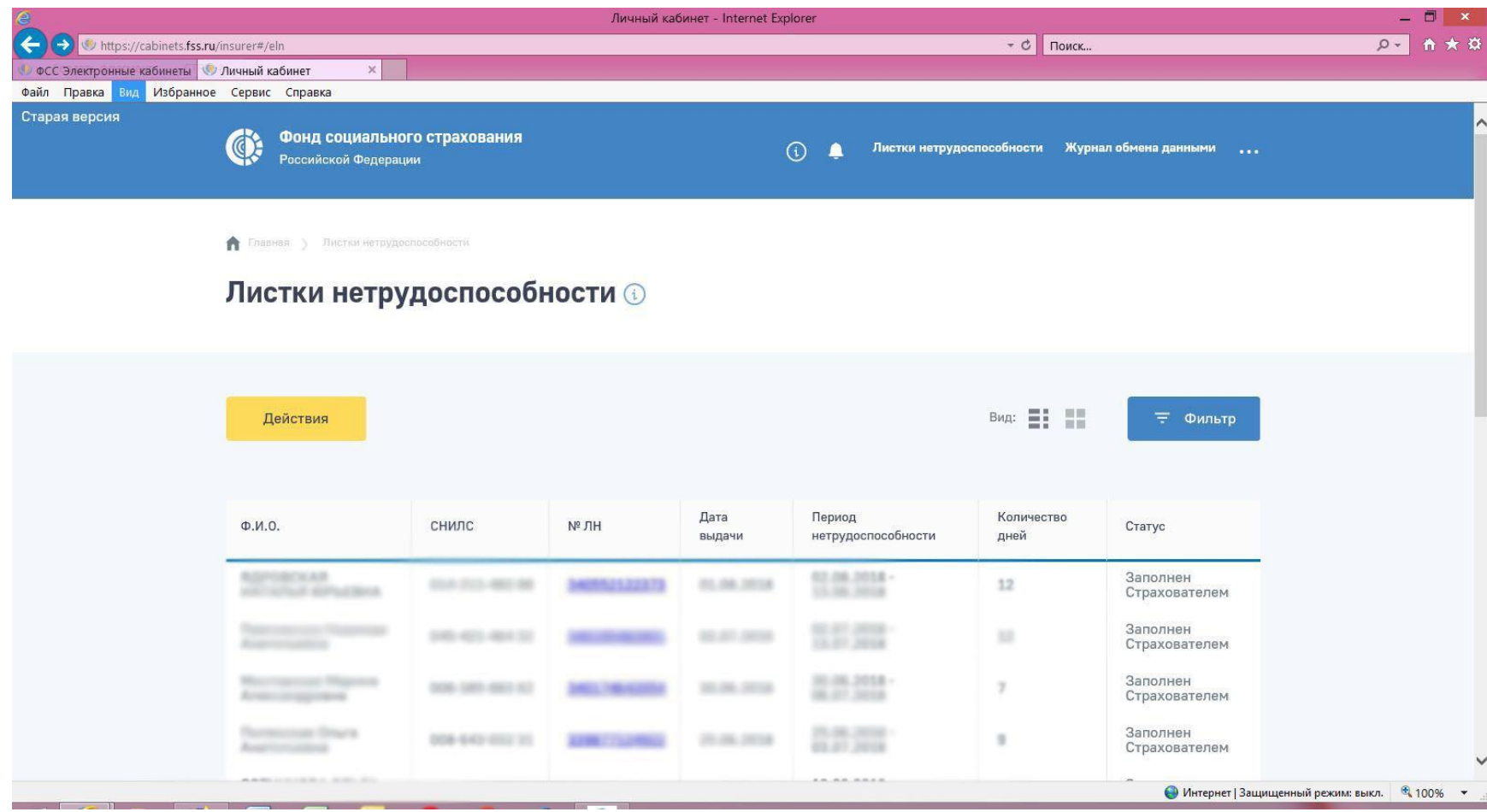

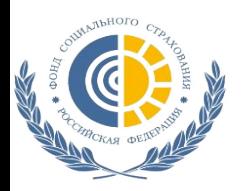

### **Личный кабинет страхователя (cabinets.fss.ru) Запрос ЭЛН**

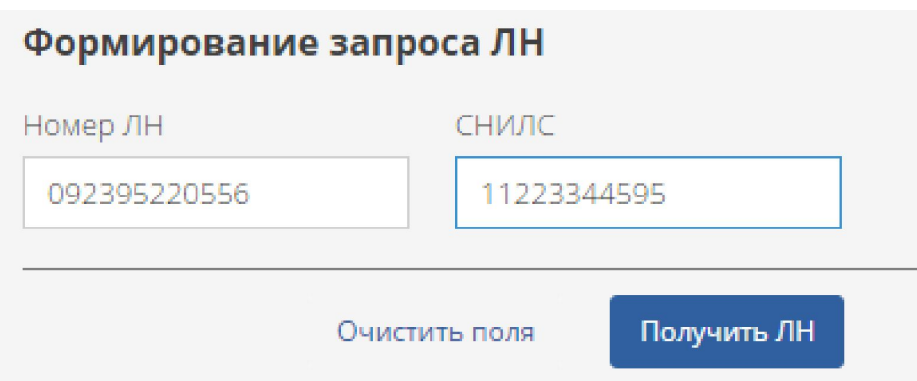

**ЭЛН запрашивается при нажатии на кнопку «Получить ЛН» (указывается номер больничного листа и СНИЛС) Запрос ЭЛН происходит с применением ЭП**

## Выбор сертификата(новая версия)

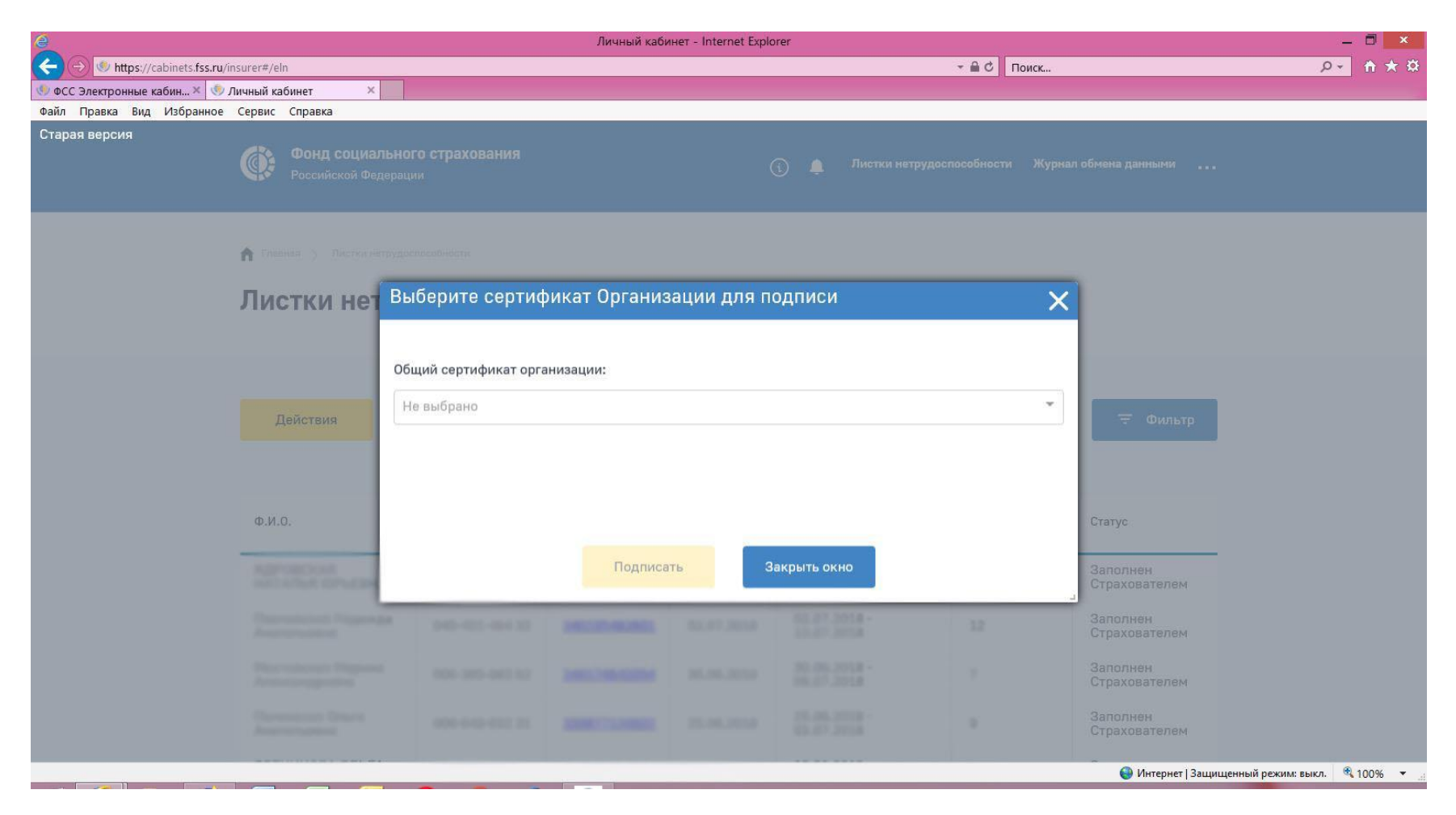

# Заполнение ЭЛН(новая версия)

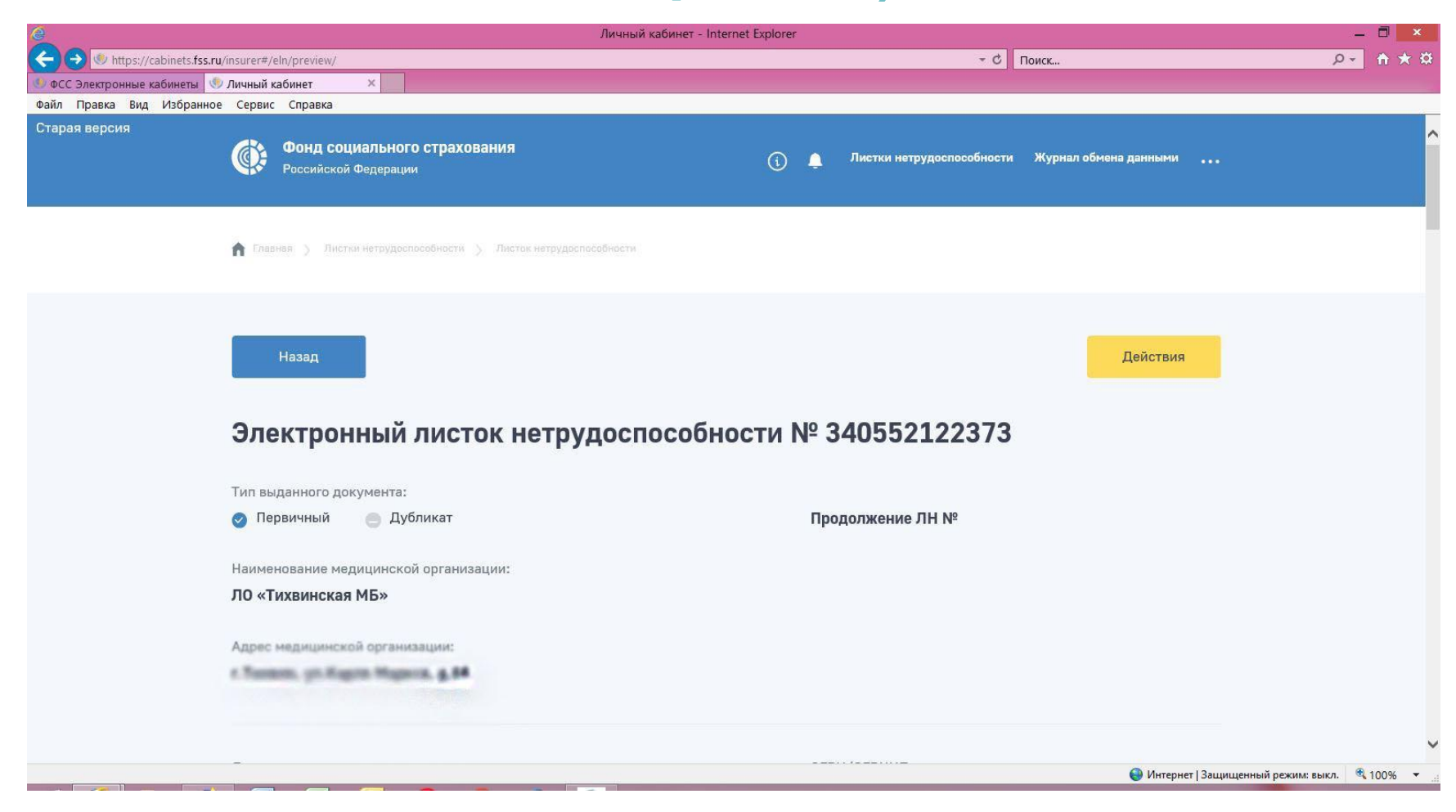

# Заполнение ЭЛН(новая версия)

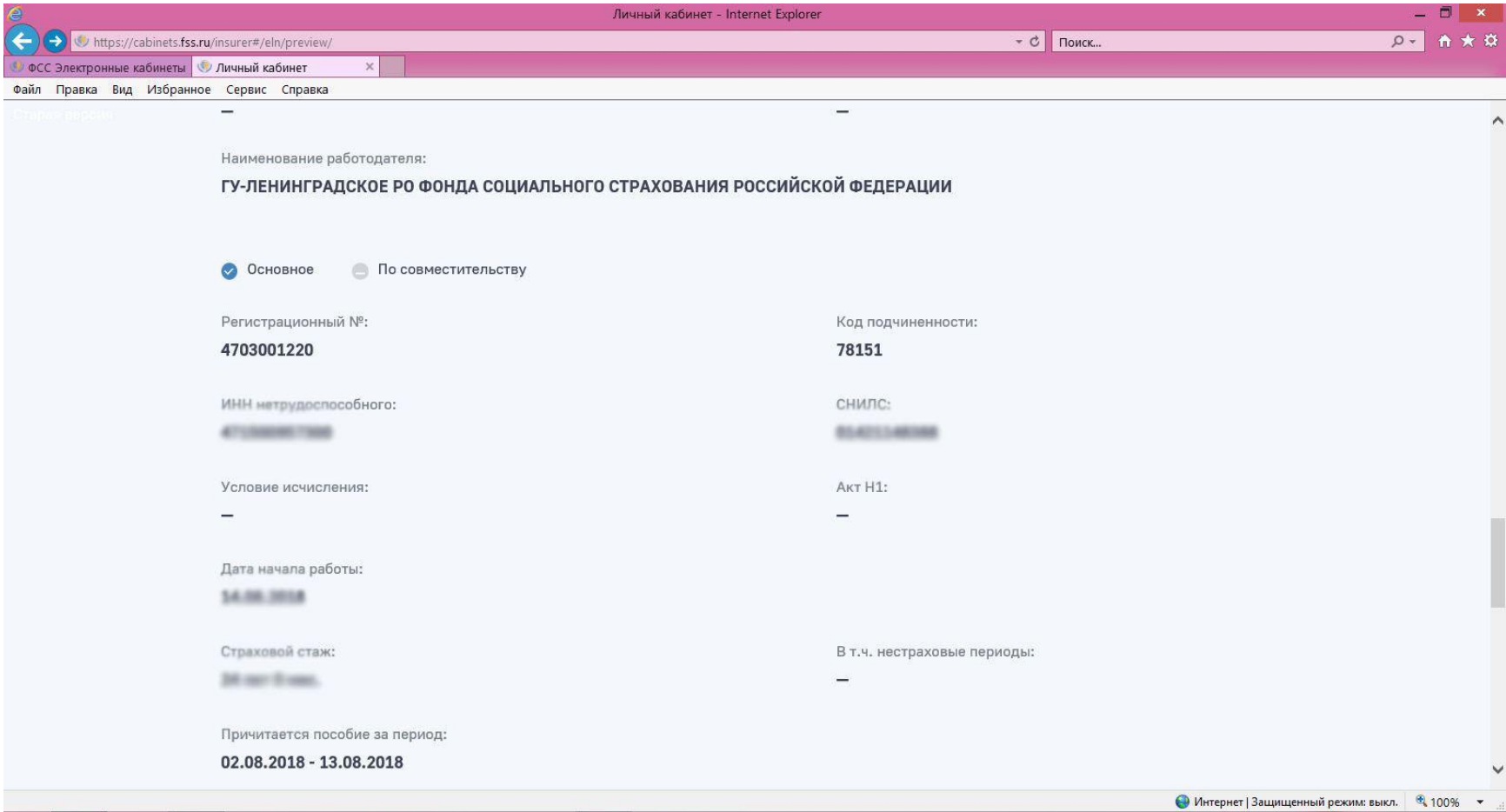

## Переход на старую версию

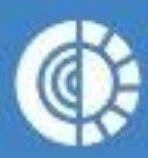

Старая версия

Фонд социального страхования Российской Федерации

Поиск услуг

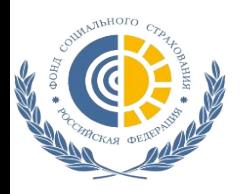

### **Личный кабинет страхователя (cabinets.fss.ru) раздел «Заполняется страхователем»**

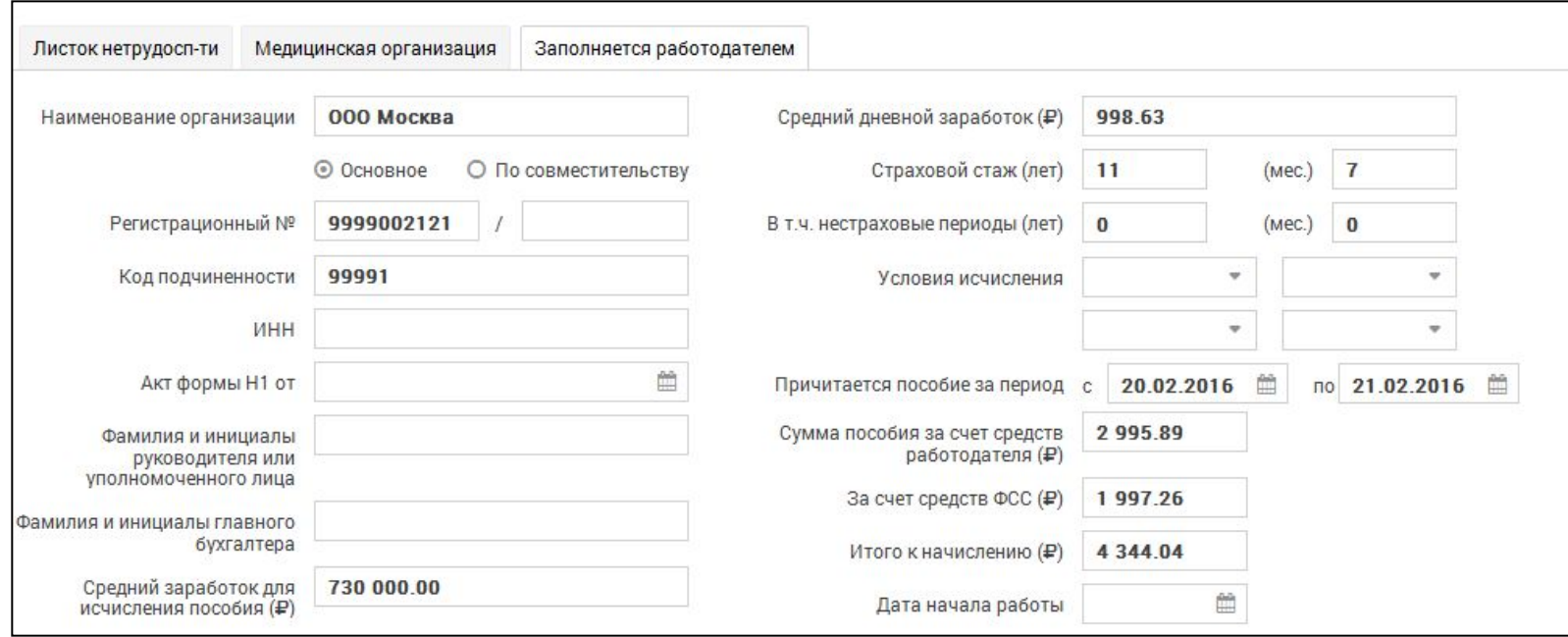

**• На вкладке «Заполняется работодателем» необходимо заполнить такие поля как:**

- ✔ *«Средний дневной заработок»*
- ✔ *«Страховой стаж»*
- ✔ *«Сумма пособия» и др.*

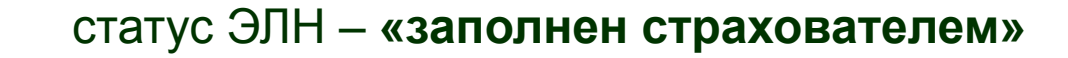

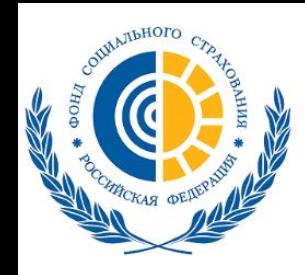

С 18 декабря 2017 года доступна функция редактирования больничного листа. Теперь страхователь может вносить изменения в ЭЛН после сохранения. Изменения вносятся с указанием причины редактирования и подписываются с помощью ЭЦП. Также добавлена история исправлений ЭЛН.

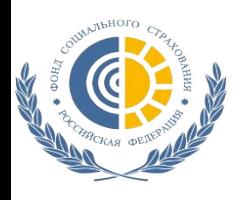

## **2 вариант работы с ЭЛН без регистрации на портале государственных и муниципальных услуг**

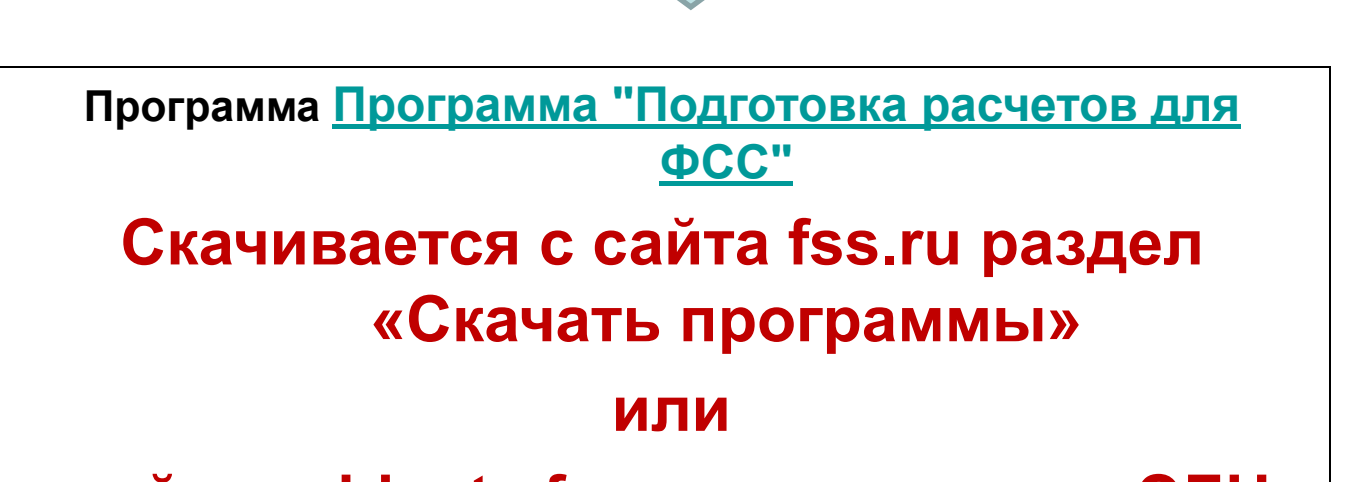

**с сайта cabinets.fss.ru из раздела «ЭЛН»**

**Для запроса ЭЛН необходимо перейти в раздел «Запросить листок нетрудоспособности»**

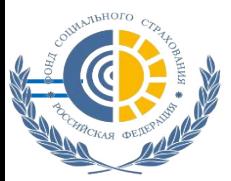

### **3 вариант: Участие крупных разработчиков**

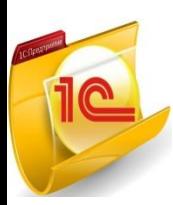

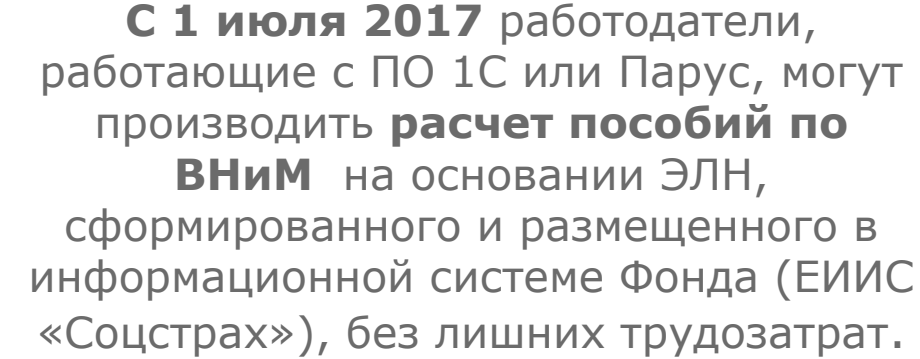

napyc

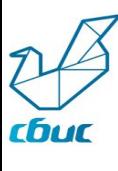

СКБ Контур

**В настоящее время основными российскими разработчиками бухгалтерского программного обеспечения**

**Компанией «1С» Корпорацией «ПАРУС» Компанией «Тензор» (СБИС) Компанией «СКБ «Контур»**

Обеспечено взаимодействие работодателей с Фондом **по формированию ЭЛН непосредственно из программных продуктов.**

В настоящее время ЭЛН и обмен с ФСС реализован в программе «1С:Зарплата и управление персоналом 8» (ред.3) с версии 3.1.2.293.

#### **Минимальные требования:**

- Версия платформы: 8.3.10 или выше
- Версия конфигурации: ЗУП 3.1.2.293 и выше

Для пользователей, использующих «1С-Отчетность», настройка сертификата ФСС для ЭЛН производится автоматически (без участия пользователя)